# **瞩目电话会议操作手册**

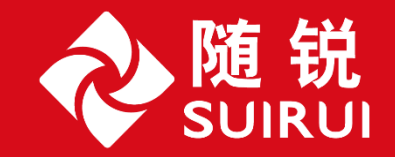

## 电话会议号与主持人密码

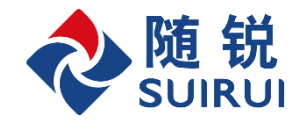

#### 用电话会议的账号、密码登录www.zhumu.me

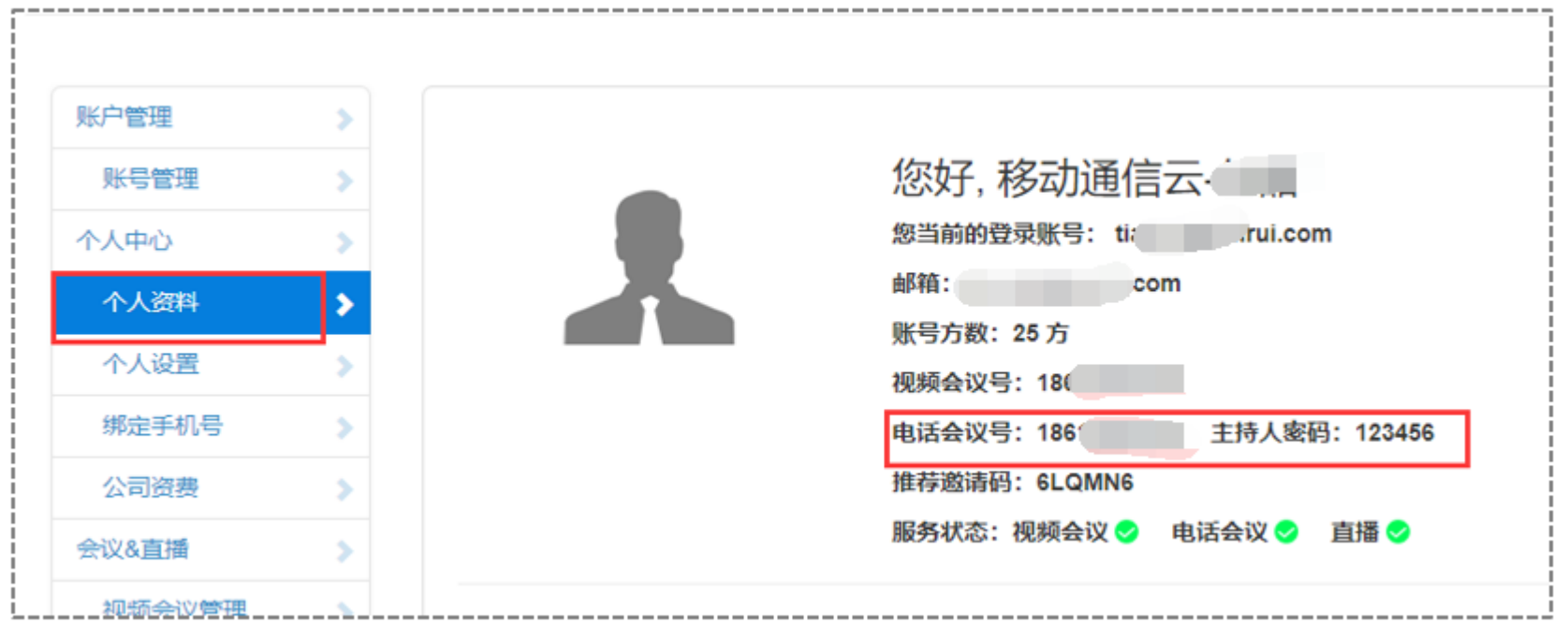

**Contract Contract** 

### 通过电话会议平台呼叫电话

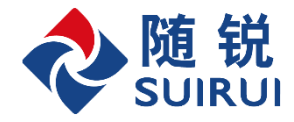

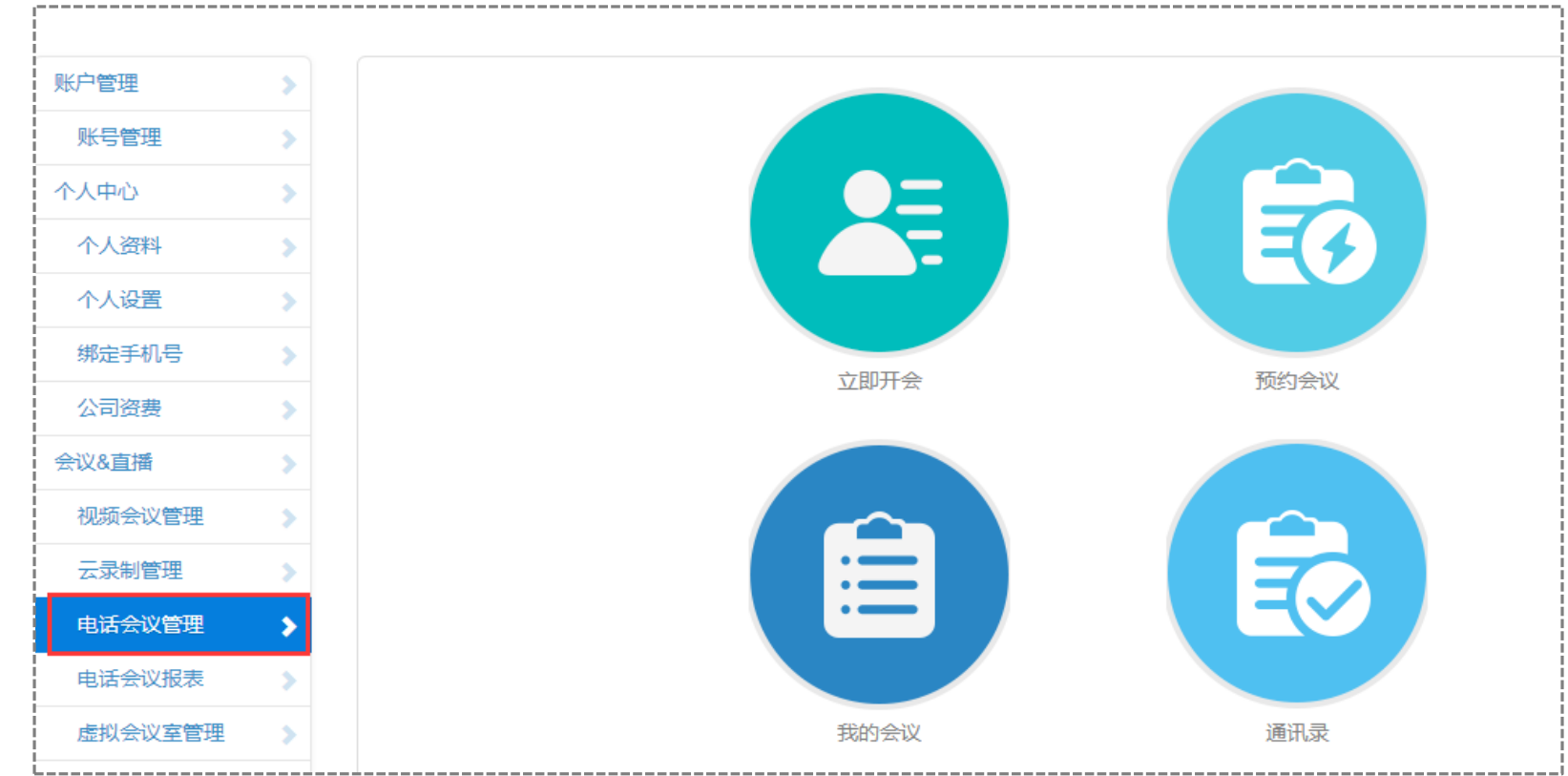

- 立即开会:召开即时电话会议;
- 预约会议:按计划时间安排电话会议;
- 我的会议:显示当前正在召开的电话会议、已经预约好的会议、历史会议信息;
- 通讯录:创建通讯录

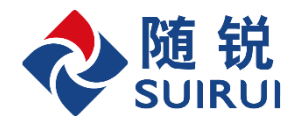

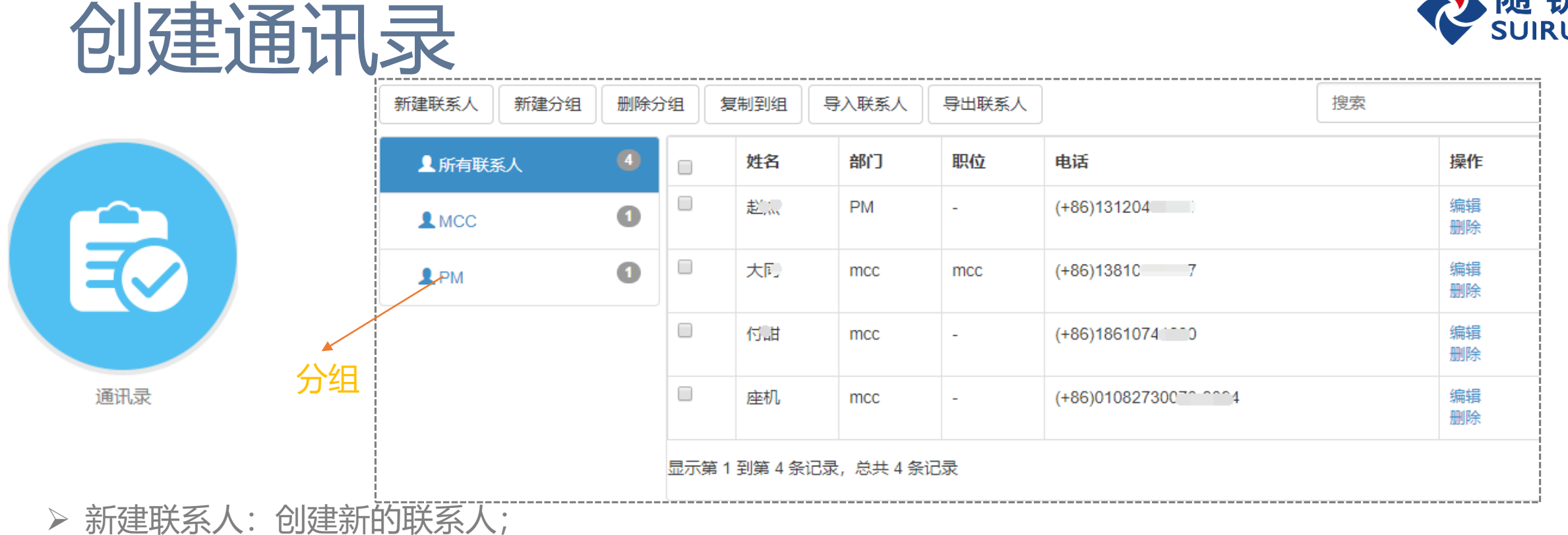

- 新建分组:创建一个新的分组,可以从所有联系人中将联系人复制到特定的组;
- 删除分组:删除分组;
- 复制到组:选定联系人将他复制到指定的分组;
- 导入联系人:以excel表格模板批量导入联系人;
- 导出联系人:导出联系人列表。

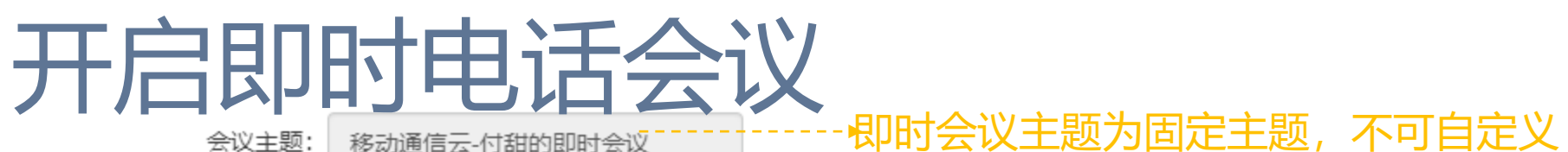

#### 选择参会人

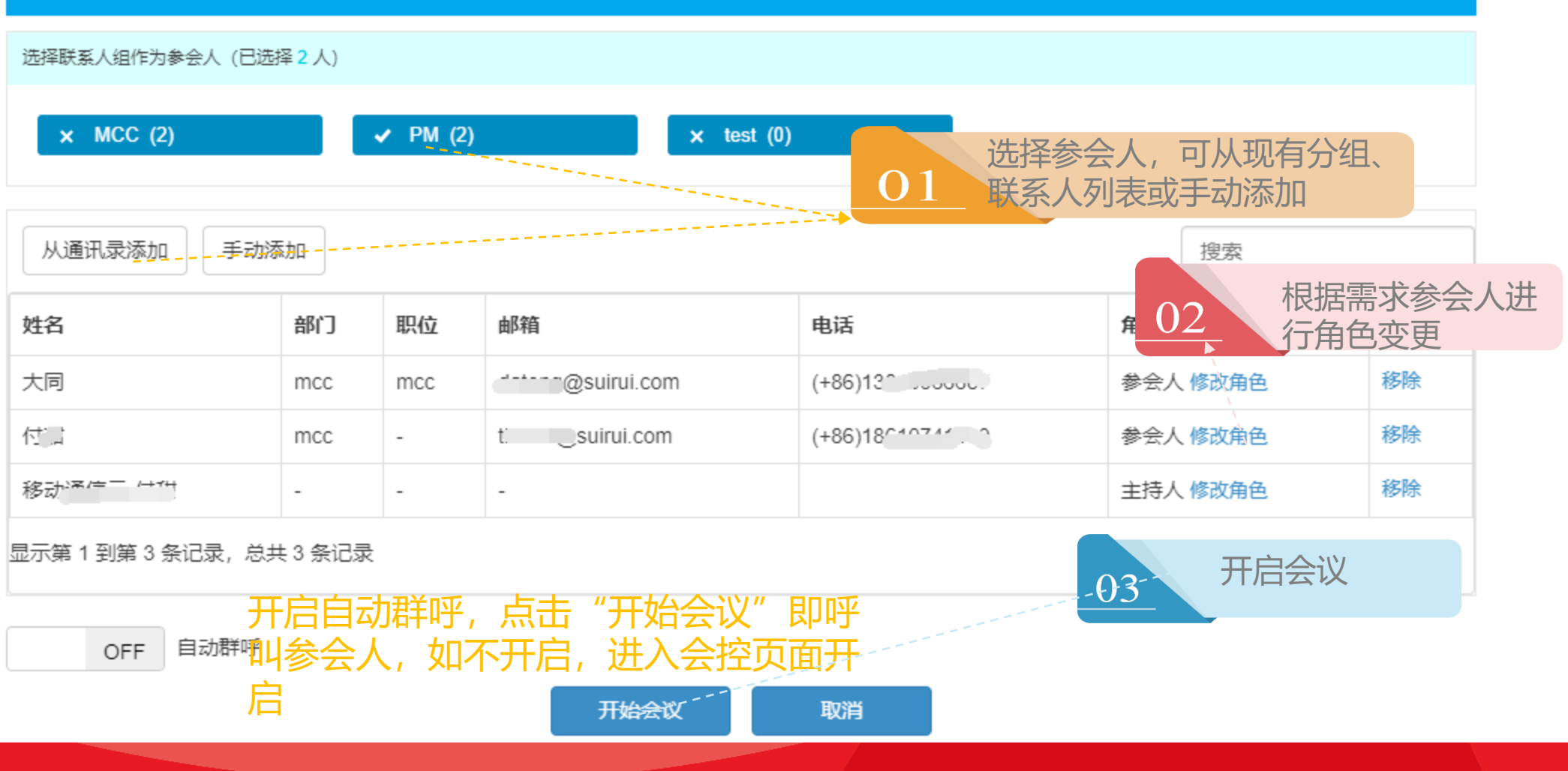

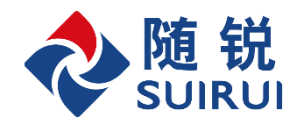

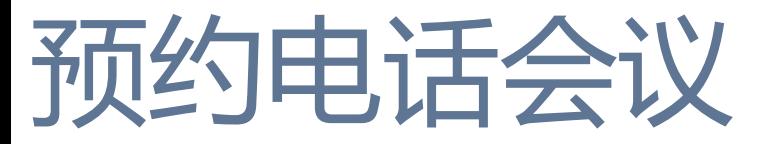

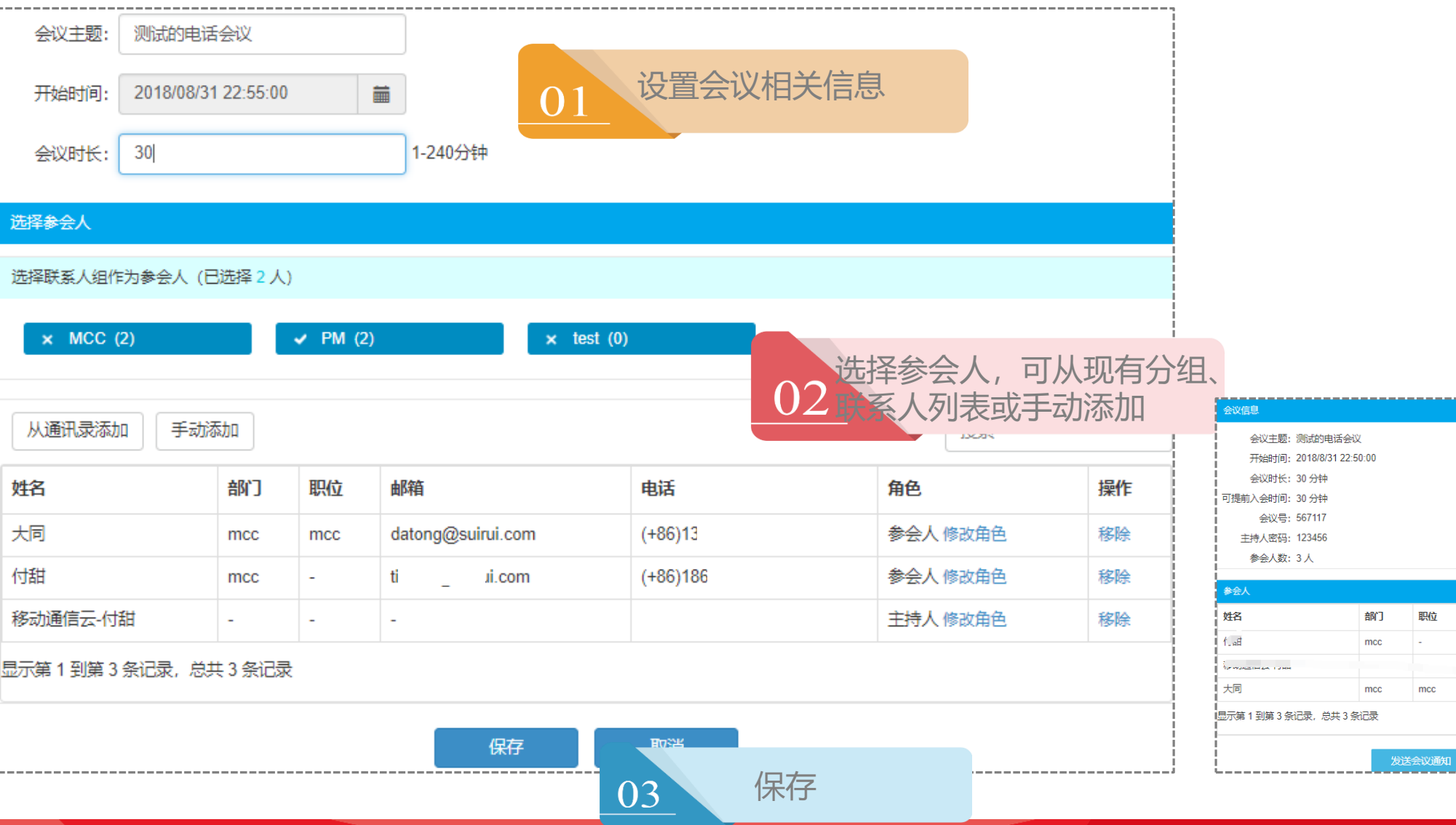

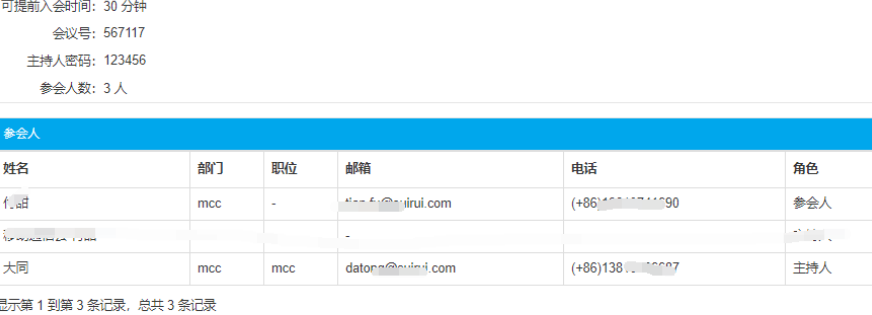

修改会议信息

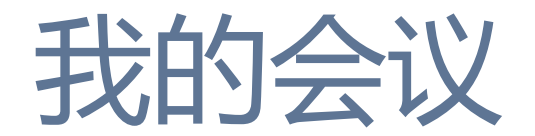

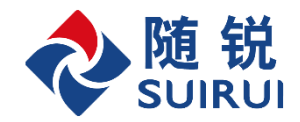

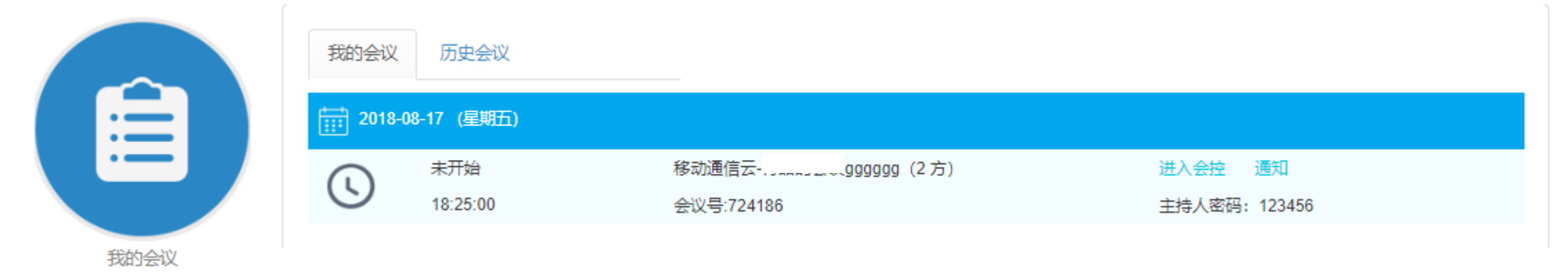

**Contract Contract** 

- > 我的会议: 中可以查看已经预约好的会议的信息, 可以通过"通知"发送会议邀请
- 历史会议:查看历史会议报表和详细信息即录音文件

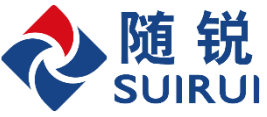

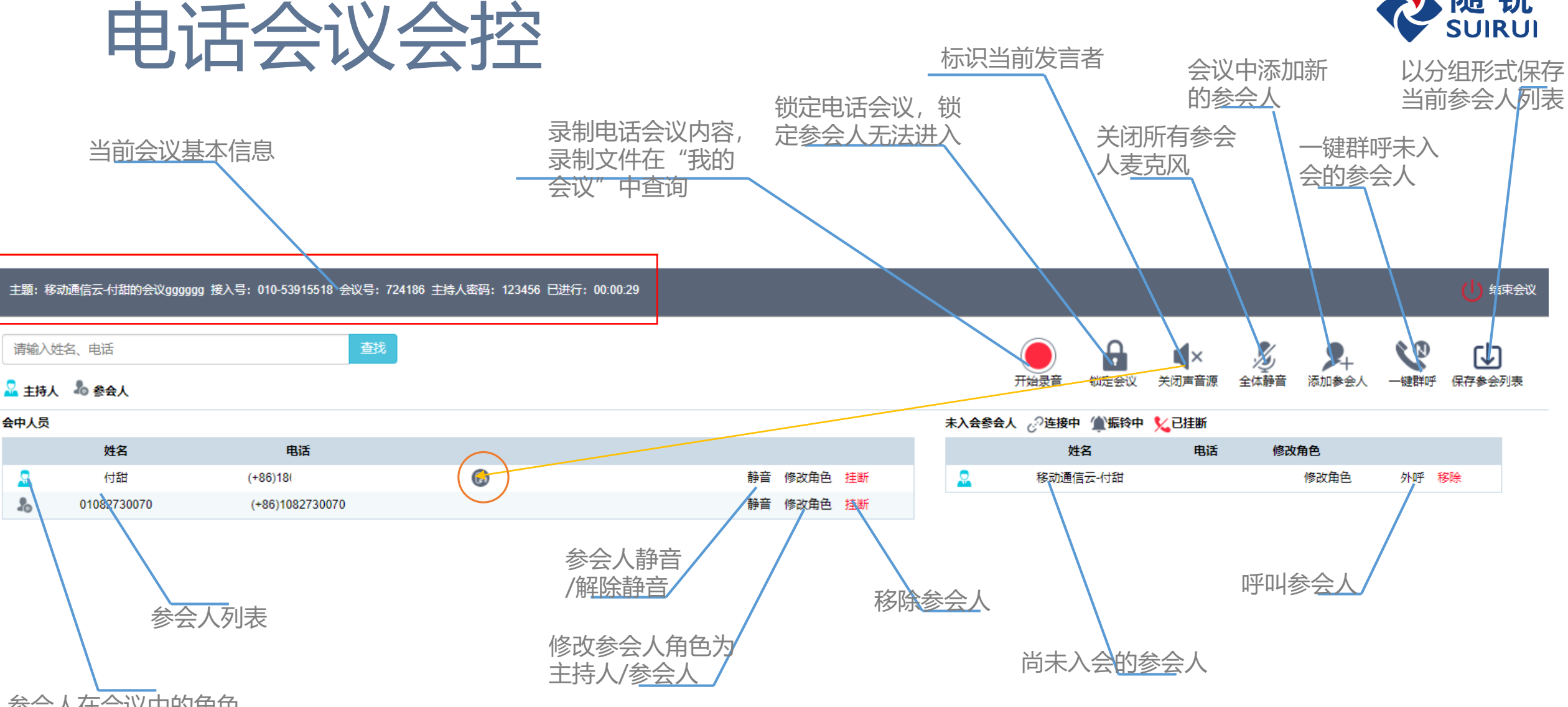

**Contract Contract** 

参会人在会议中的角色

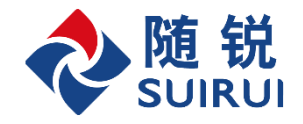

## 电话会议报表查询

三つ

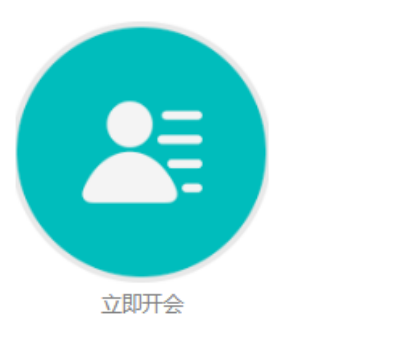

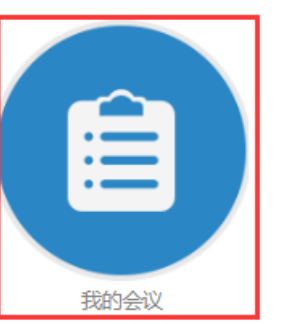

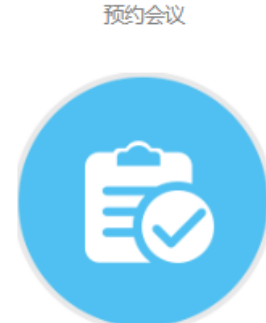

通讯录

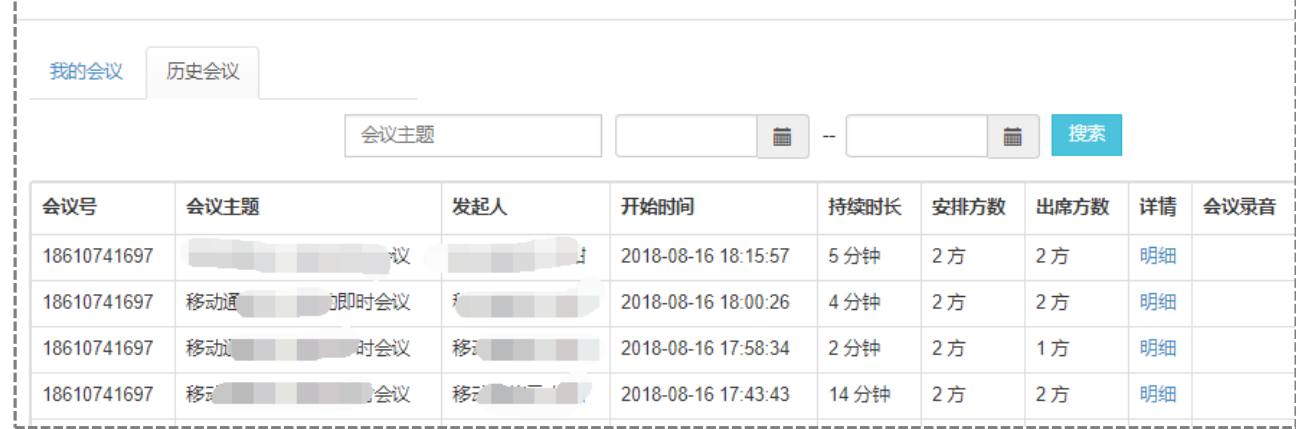

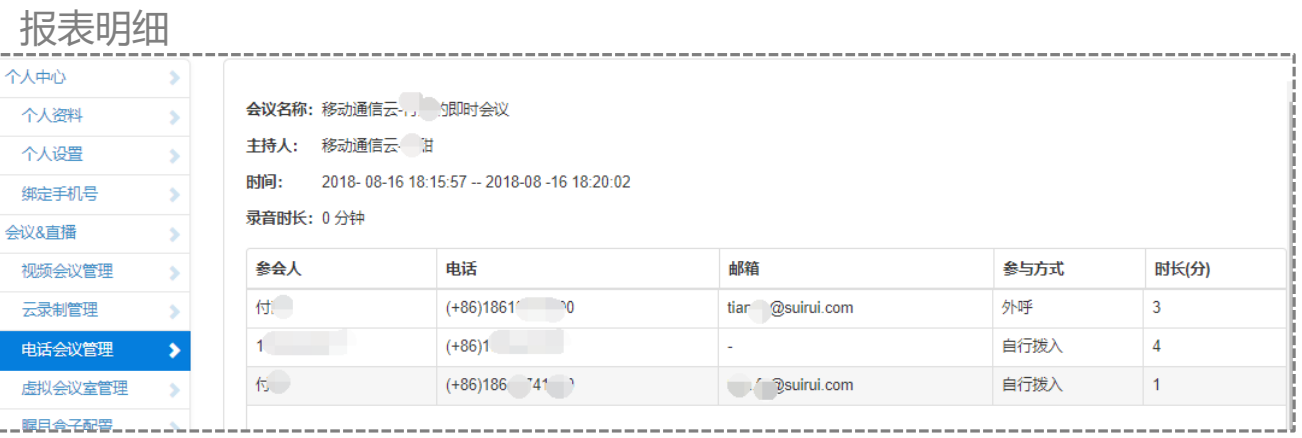

**Contract Contract Contract Contract** 

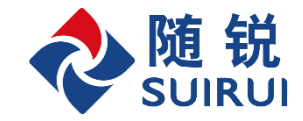

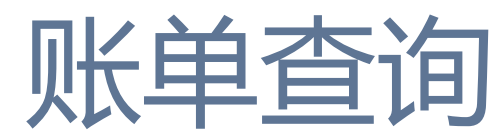

### 每个企业的管理员可以查询电话会议的账单,包括总账单,每个会议产生的费用

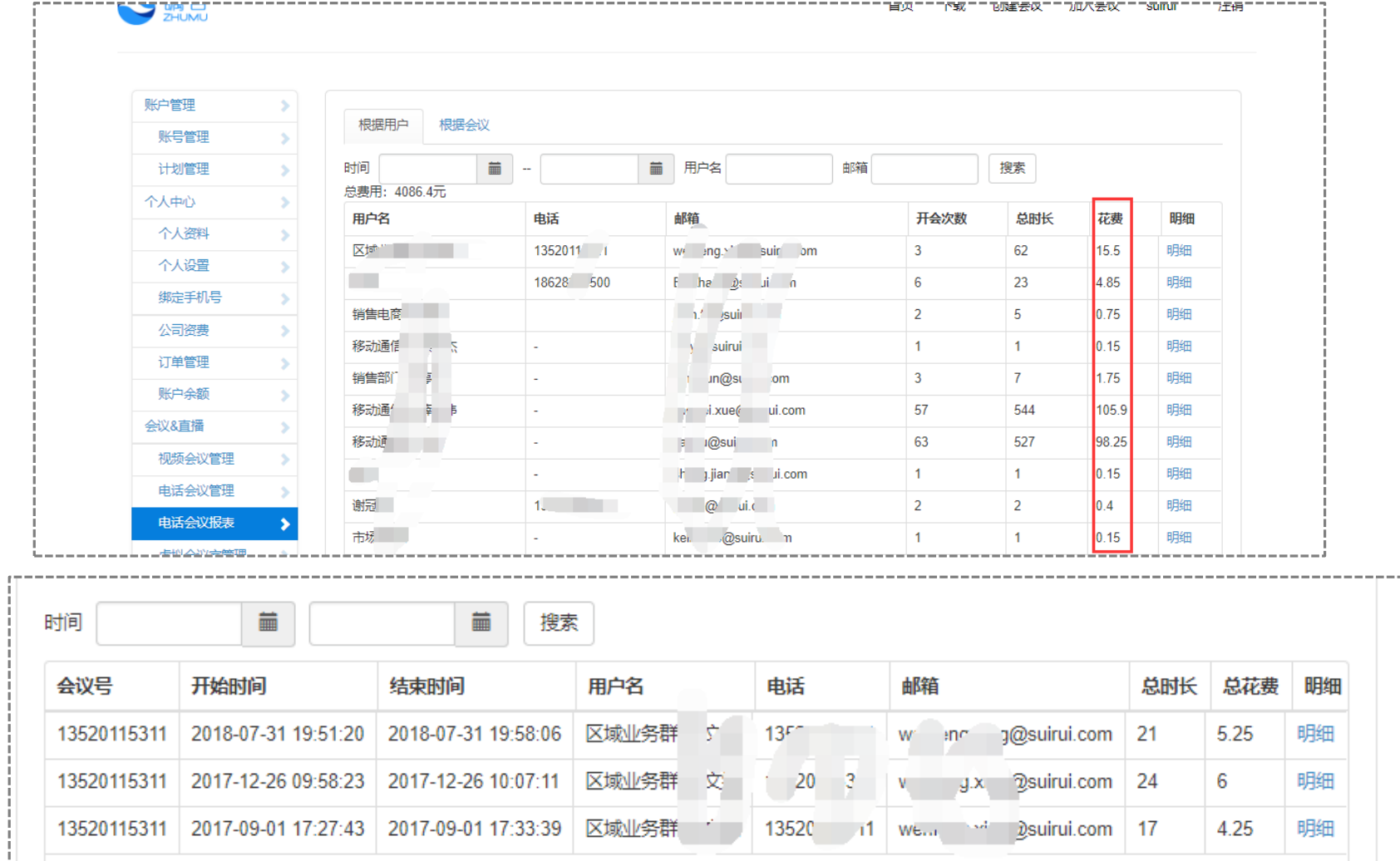

**Contract Contract** 

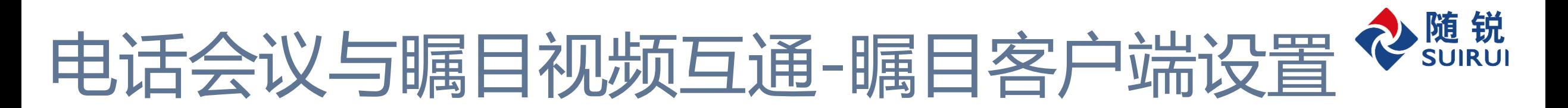

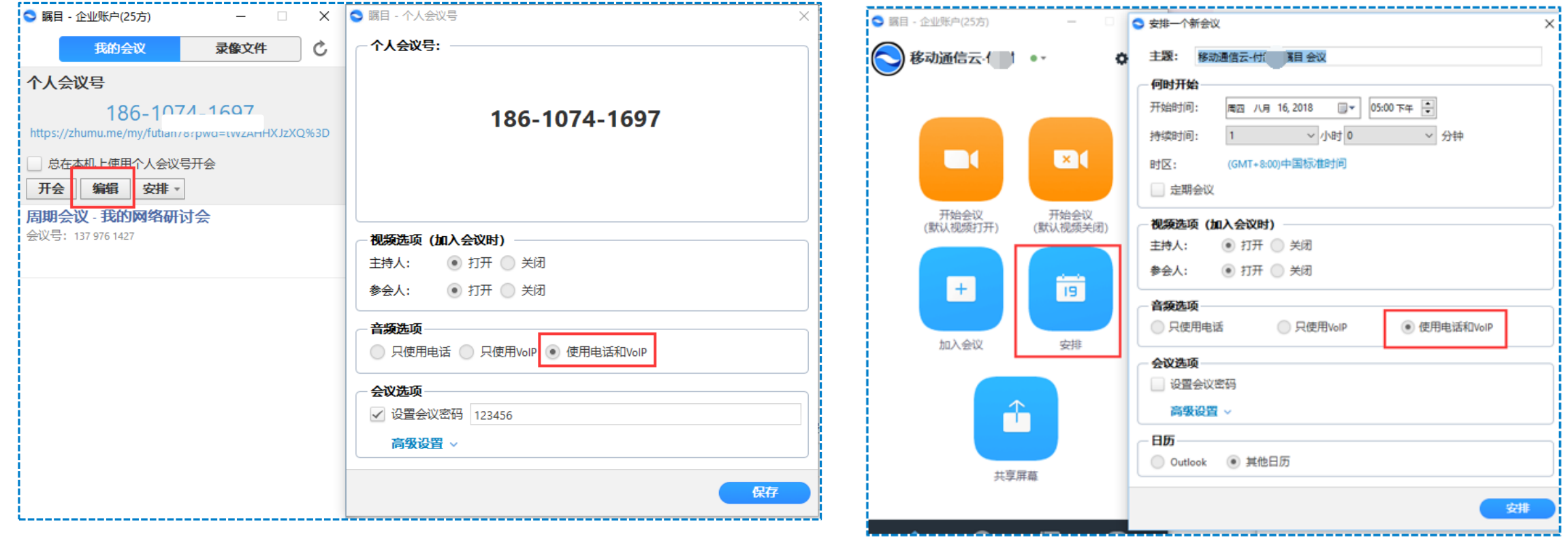

即时会议音频设置 预约会议音频设置

### 瞩目客户端呼出电话、电话呼入

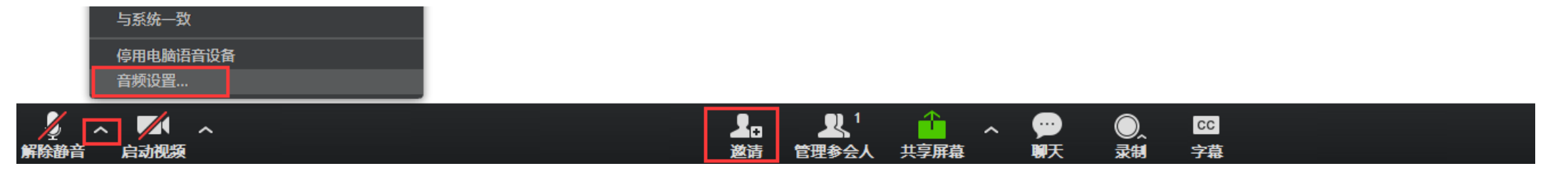

**Contract Contract** 

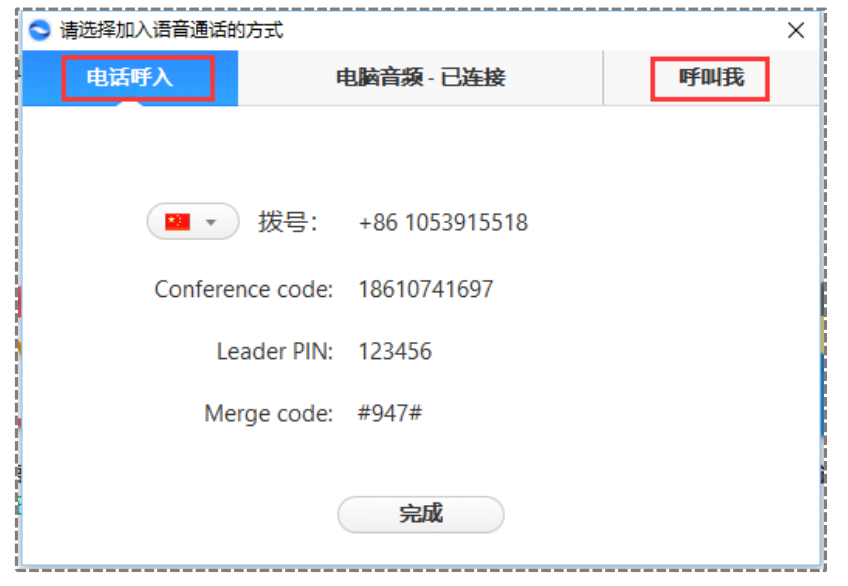

参会人呼入,拨号01053915518

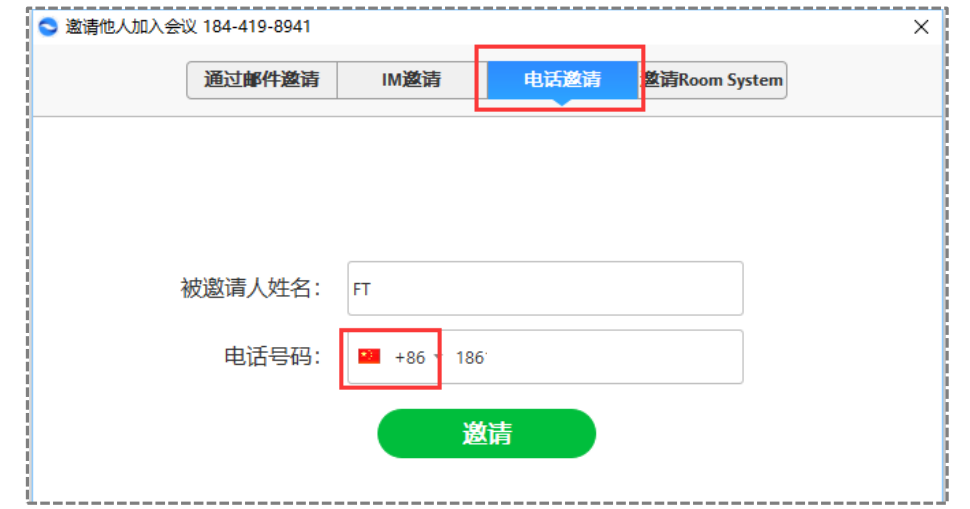

随 锐

瞩目呼出,如果是座机有分机号,中间 用"-"连接

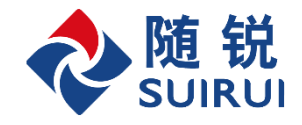

### 从电话会议平台群呼电话参会人加入瞩目会议

- 1、在瞩目客户端开启视频会议
- 2、在电话会议平台开启即时电话会议

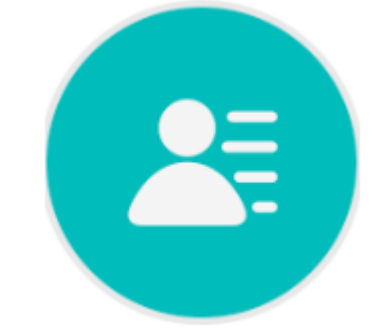

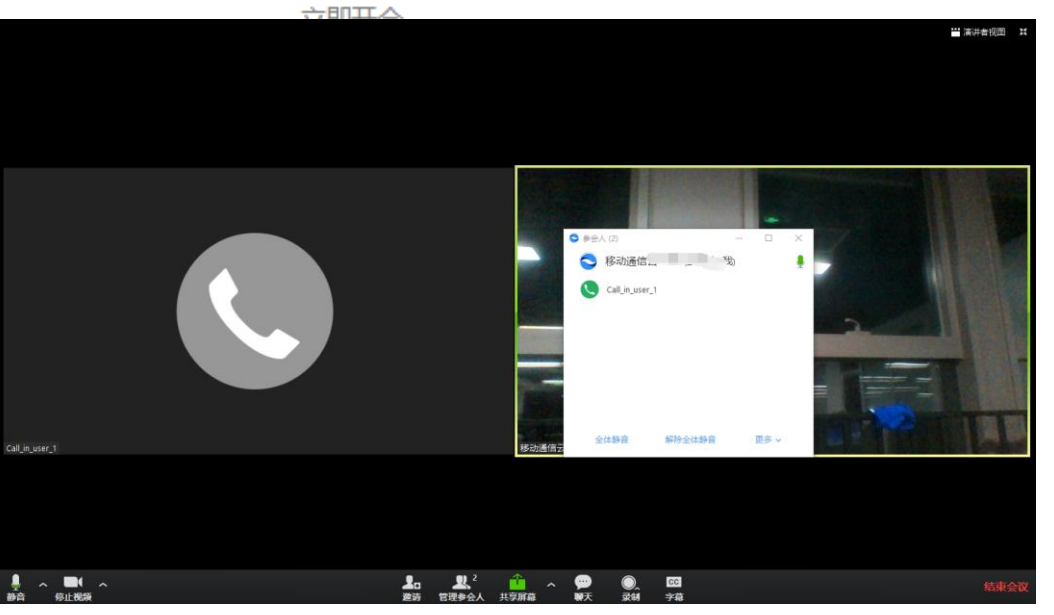

3、两平台自动打通

备注:如果只开独立的视频和电话会议,预约电话会议 即可。